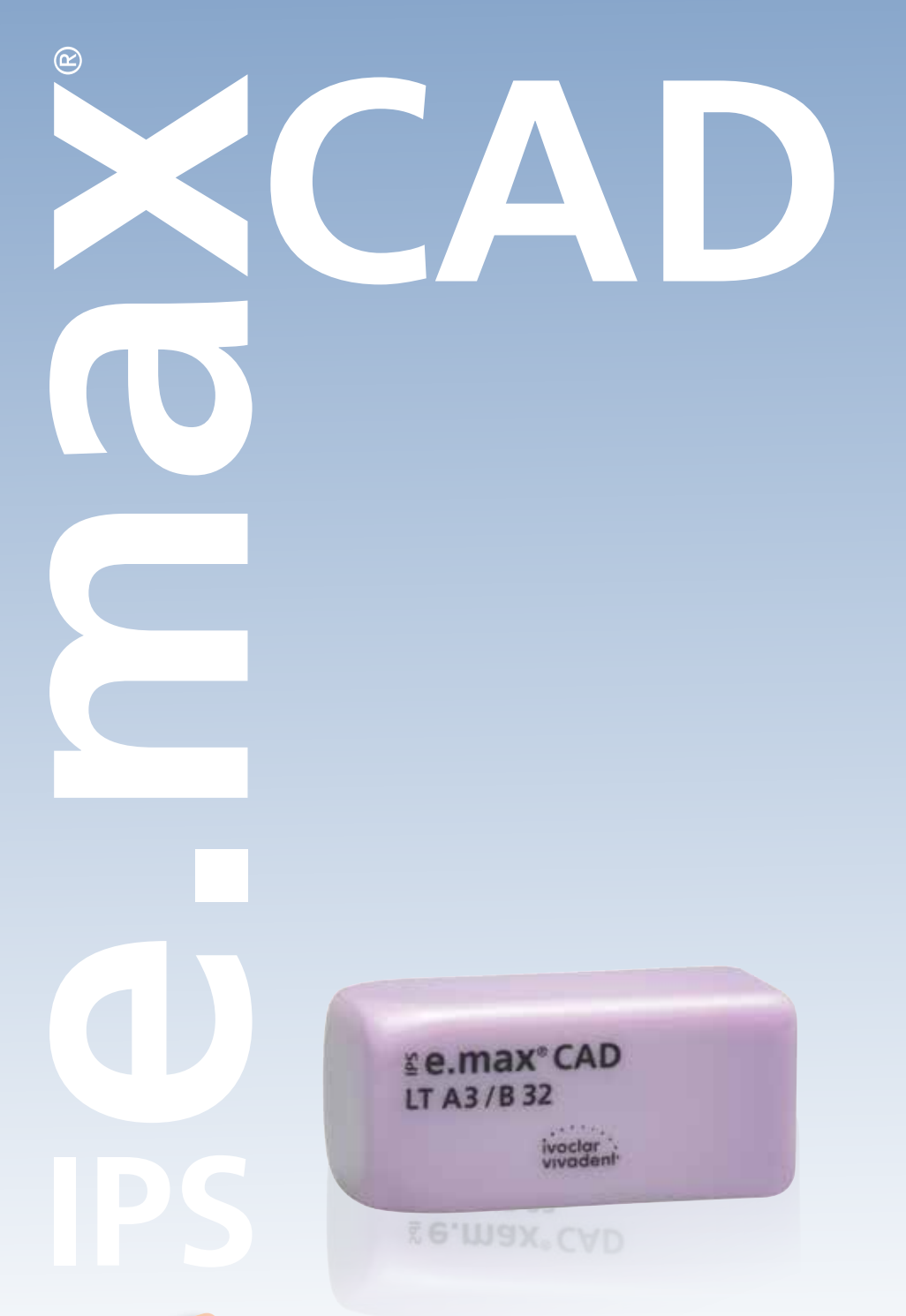

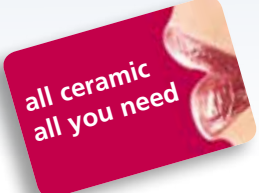

# IPS e.max® CAD-Brücke

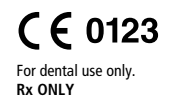

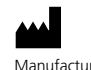

Manufacturer: Ivoclar Vivadent AG, 9494 Schaan/Liechtenstein **www.ivoclarvivadent.com**

**Date information prepared: 2013-04-11, Rev. 0** 662639/de

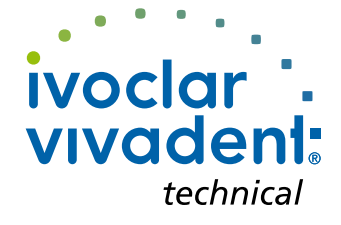

# IPS e.max® CAD Produktinformation

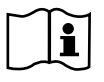

Die vorliegende Gebrauchsinformation enthält ergänzende Informationen zur **Herstellung von dreigliedrigen**  1.0 **Brücken aus IPS e.max CAD LT**. Die grundlegenden Arbeitsschritte zur Verarbeitung von IPS e.max CAD sind den Gebrauchsinformationen "IPS e.max CAD chairside" bzw. "IPS e.max CAD labside" zu entnehmen. Bei der Herstellung der Brücken kann zwischen der Mal- und der Cut-Back-Technik gewählt werden. Bitte beachten Sie hierzu die entsprechenden Hinweise.

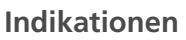

– bis zu dreigliedrige Brücken bis zum zweiten Prämolaren als endständigen Pfeiler

### **Kontraindikationen**

- Inlaybrücken
- Parafunktionen (z.B. Bruxismus)
- Freiendbrücken
- Maryland-Brücken
- Frontzahnbereich Brückengliedbreite >11 mm 6° 6°
- Prämolarenbereich Brückengliedbreite >9 mm
- alle weiteren Anwendungen, die nicht als Indikationen für IPS e.max CAD aufgeführt sind 100-120°

### **Wichtige Verarbeitungseinschränkungen**

Hinweise der Gebrauchsinformationen "IPS e.max CAD chairside" bzw. "IPS e.max CAD labside" beachten.

### **Präparationsrichtlinien**

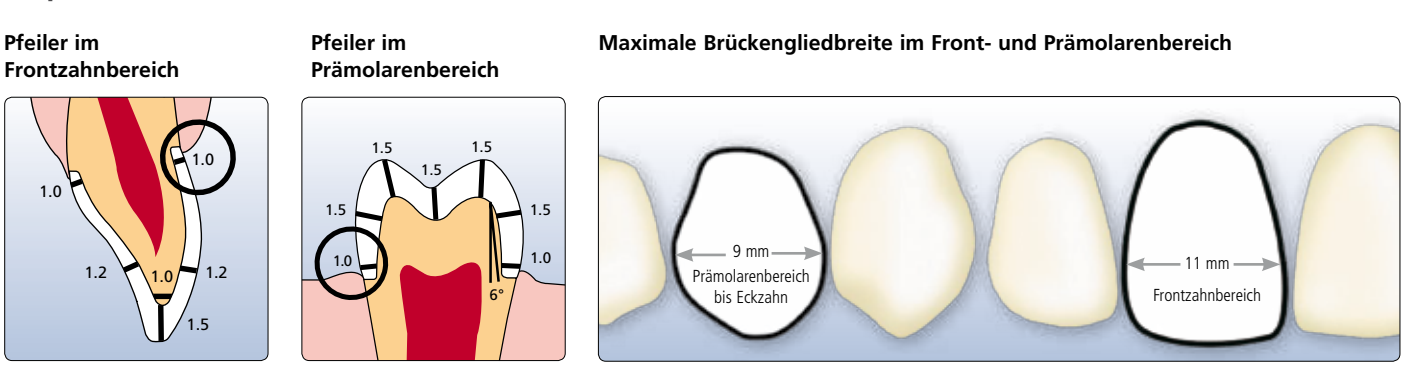

### **Mindeststärke**

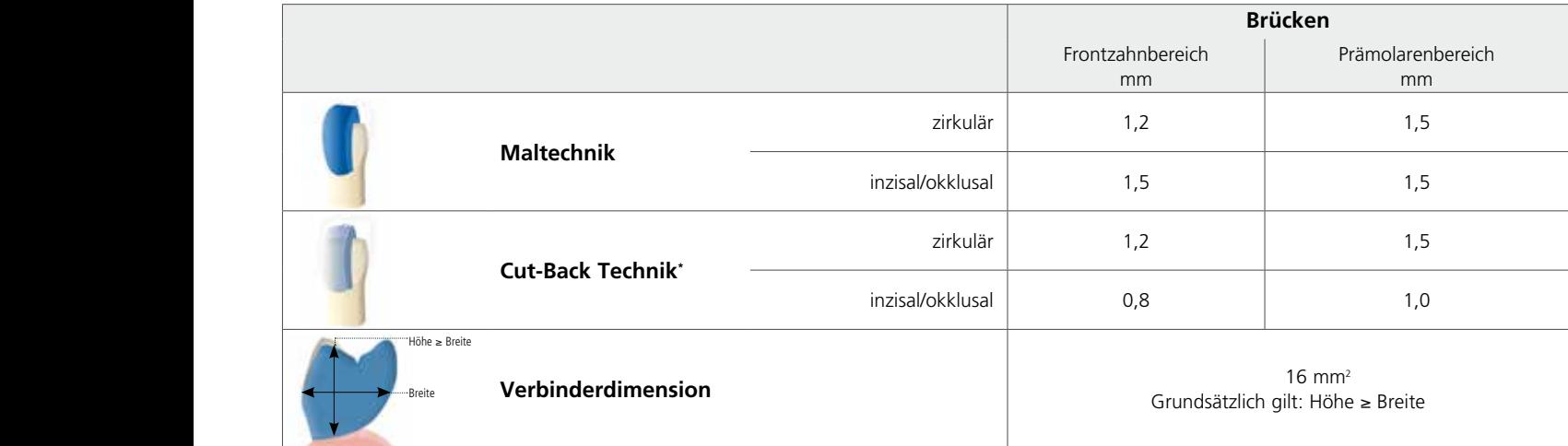

\* Maximale Schichtstärke der Verblendung mit IPS e.max Ceram siehe Gebrauchsinformation IPS e.max CAD labside.

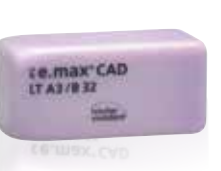

**c h ai r si d e**

**all ceramic**

 $\sim$ 

 $\overline{\gamma}_l \overline{r}_l$ 

**CAD**

emax CAD-VA chairside 2009-e 1 25.02.13 17:02.13 17:02.13 17:02.13 17:02.13 17:02.13 17:02.13 17:02.13 17:02.1

**CAD** 

**BULOS** 

# Maltechnik mit IPS e.max CAD Crystall./Shades, Stains, Glaze

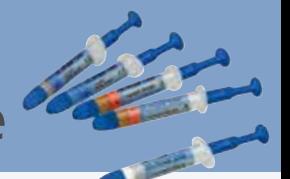

Bei der Maltechnik wird die individuelle Charakterisierung und die Glasur vor dem Kombinationsbrand (Kristallisations- und Glanzbrand) aufgetragen. Durch den Kombinationsbrand ist der Verarbeitungsweg sehr effizient und führt einfach und schnell zu einem äusserst ästhetischen Ergebnis.

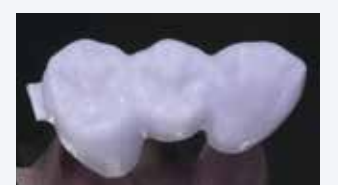

Brücke nach dem CAD/CAM-Prozess.

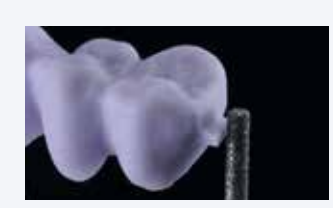

Ansatzstelle verschleifen und dabei auf **Approximalkontakte** achten. Keramikstaub während der Ausarbeitung nicht einatmen – Absauganlage bzw. Mundschutz verwenden.

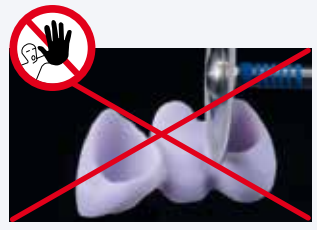

**Keine Diamantscheibe** zur Ausarbeitung verwenden, da dies Sollbruchstellen initiiert.

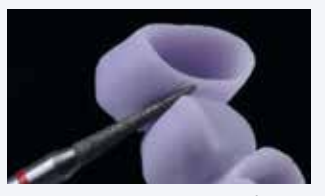

**Interdentale Bereiche** mit einem feinkörnigen Diamanten (Körnung 40–50 μm) ausarbeiten, Verbinderquerschnitt beachten.

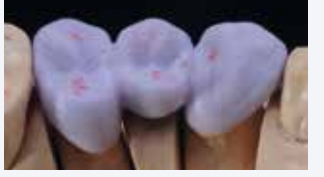

**Kontrolle** der Okklusion, Artikulation und approximalen Kontaktpunkte.

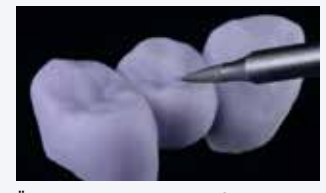

**Überarbeitung der Aussenfläche** – insbesondere funktionelle Bereiche mit feinen Diamanten überschleifen, um das CAD/CAM bedingte **Oberflächenrelief zu glätten**.

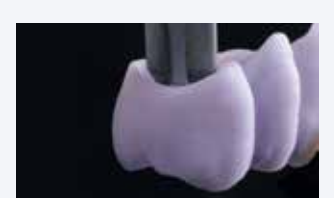

Zur Kristallisation grösstmöglichen **IPS e.max CAD Crystallization Pin** wählen.

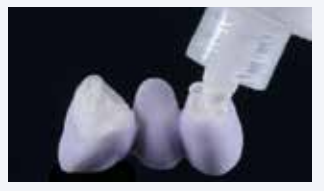

Die Kroneninnenseiten, der zuvor gereinigten Brücke mit **IPS Object Fix Putty** oder **Flow** auffüllen und den geeigneten **IPS e.max CAD Crystallization Pin** eindrücken.

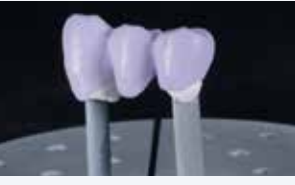

Brücke sofort auf den **IPS e.max CAD Crystallization Tray** platzieren.

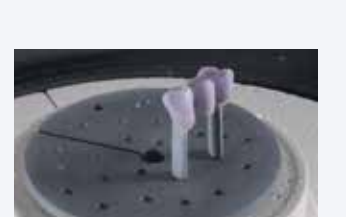

Glasierte und bemalte Restauration auf dem IPS e.max CAD Crystallization Tray im Ofen platzieren und den **Kombinationsbrand** .<br>durchführen.

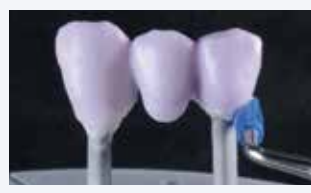

Verdrängtes **IPS Object Fix Putty** oder **Flow** mit Kunststoffspatel vom Rand zum Stützstift so glätten, dass der Stützstift stabil in der Paste fixiert und der Kronenrand exakt unterstützt ist.

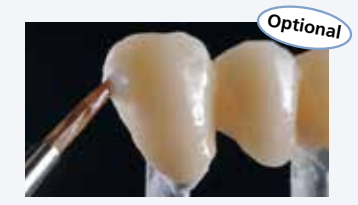

Falls Korrekturen (Farbe, Glasur, Kontaktpunkte) notwendig, diese mittels eines separaten **Korrekturbrandes** auf dem IPS e.max CAD Crystallization Tray vornehmen.

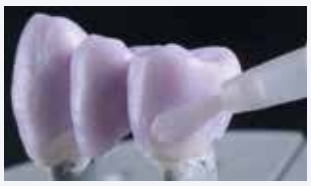

Eventuelle **Verunreinigungen** auf der Aussenfläche gründlich mit **Wasser befeuchtetem Pinsel entfernen** und trocknen.

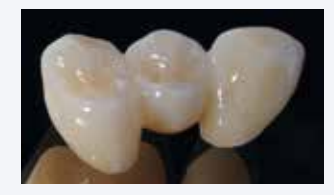

Fertige **IPS e.max CAD LT Brücke**. Rückstände mit Ultraschall im Wasserbad oder Dampfstrahler entfernt.

### **Brennparameter**

applizieren.

**IPS e.max CAD Crystall./Glaze Paste** gleichmässig auf die blaue Restauration auftragen. Angemischte **IPS e.max CAD Crystall./Shades und Stains** in die ungebrannte IPS e.max CAD Crystall./Glaze Paste

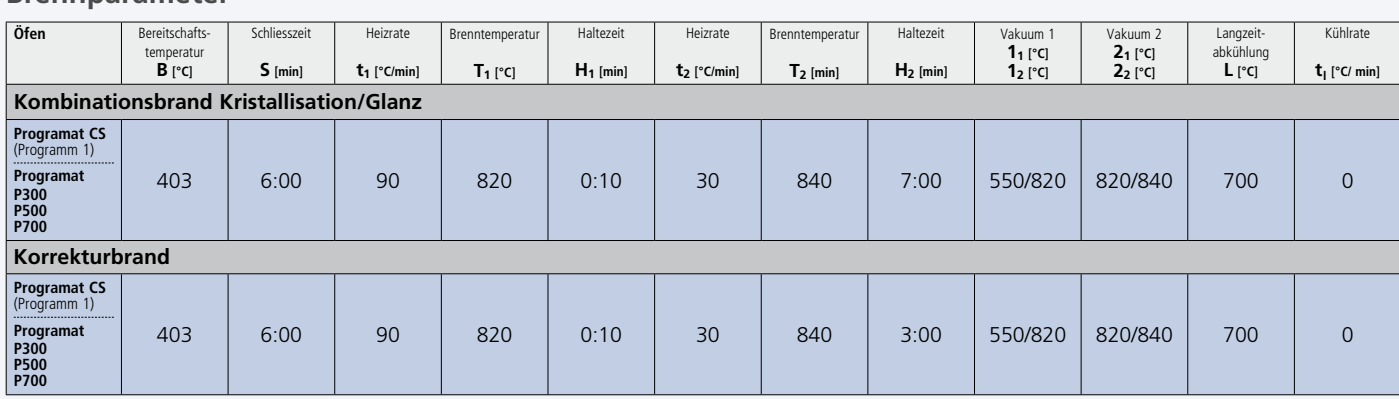

#### **Hinweis**

**Abkühlung nach dem Brennvorgang:**

- **Objekte an einem vor Zugluft geschützten Platz vollständig auf Raumtemperatur abkühlen lassen.**
- **Heisse Objekte nicht mit einer Metallzange berühren.**
- **Objekte nicht abblasen oder abschrecken.**

**<sup>–</sup> Nach Abschluss des Brennvorganges (Signalton Brennofen abwarten) IPS e.max CAD Objekte aus dem Brennofen nehmen.**

# Eingliederung

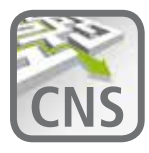

Das Cementation Navigation System, die neue Multimedia-Applikation von Ivoclar Vivadent, bietet eine praktische Orientierungs- und Entscheidungshilfe bei Befestigungsfällen: **www.cementation-navigation.com.**

| IPS e.max <sup>®</sup> CAD | Adhäsive<br><b>Befestigung</b>                               | Selbstadhäsive<br><b>Befestigung</b> | Konventionelle<br><b>Befestigung</b> |
|----------------------------|--------------------------------------------------------------|--------------------------------------|--------------------------------------|
|                            |                                                              |                                      |                                      |
|                            | Variolink <sup>®</sup> II,<br>Multilink <sup>®</sup> Automix | SpeedCEM®                            | Vivaglass® CEM                       |

**Bitte jeweilige Gebrauchsinformation beachten.** 

### **Konditionierung der Restauration**

IPS® Ceramic Ätzgel enthält Fluorwasserstoffsäure. Berührung mit Haut, Augen und Kleidung unbedingt vermeiden, da sehr giftig und ätzend. Das Ätzgel ist nur für den extraoralen Gebrauch bestimmt und darf nicht intraoral (im Mund) angewendet werden.

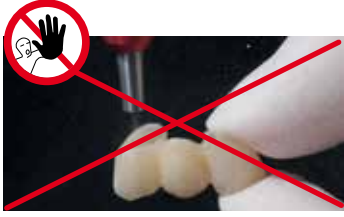

Restaurationen **nicht** mit Al<sub>2</sub>O<sub>3</sub> oder Glanzstrahlperlen abstrahlen.

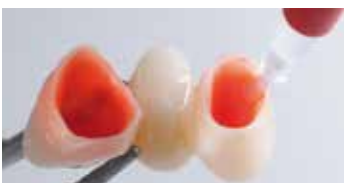

Ätzen mit 5%-iger Flusssäure (z.B. IPS Ceramic Ätzgel) für 20 Sekunden und mit Wasser abspülen.

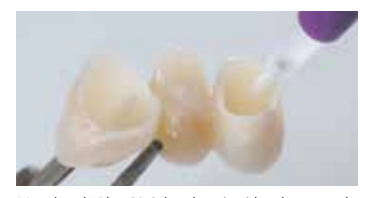

Monobond® Plus 60 Sekunden einwirken lassen und trocken blasen. Bei der konventionellen Befestigung kann auf die Silanisierung verzichtet werden.

### **Eingliederung z.B. mit Multilink® Automix**

#### **Adhäsive Befestigung**

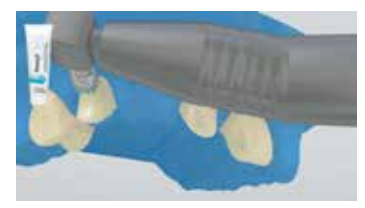

Eine sichere Trockenlegung des Operationsfeldes – vorzugsweise mit Kofferdam, z.B. OptraDam®. Präparation reinigen, mit Wasserspray spülen. Anschliessend mit wasser-/ölfreier Luft trocken ausblasen, Übertrocknung vermeiden.

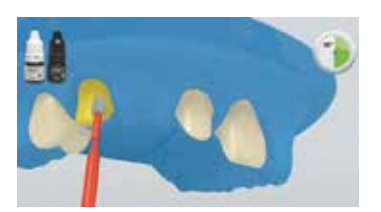

Der angemischte Multilink Primer A/B wird mit einem Microbrush auf die gesamte Klebefläche beginnend auf der Schmelzoberfläche appliziert und für 30 Sekunden eingerieben. Für jeden Pfeilerzahn den Microbrush frisch mit Primer benetzen. Mit starkem Luftstrom verblasen bis kein beweglicher Flüssigkeitsfilm mehr sichtbar ist.

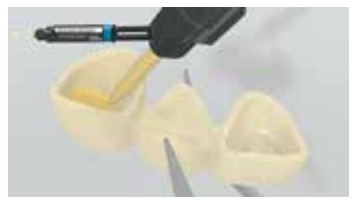

Applikation von Multilink Automix direkt in die konditionierte Restauration.

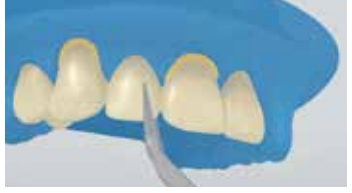

Restauration in situ bringen und unter gleichbleibendem Druck fixieren/halten.

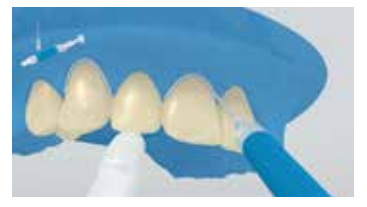

Multilink Automix unterliegt, wie alle Composites, der Sauerstoffinhibierung. Um dies zu verhindern, empfiehlt es sich die Restaurationsränder unmittelbar nach der Überschussentfernung mit einem Glyceringel/Airblock (z.B. Liquid Strip) abzudecken.

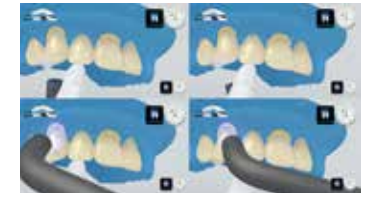

Die Zementüberschüsse werden mittels Polymerisationslampe (z.B. Bluephase®) im Abstand von max. 10 mm pro Viertelseite (mesio-oral, disto-oral, mesio-bukkal, disto-bukkal) lichtaktiviert. Lichtintensität beachten.

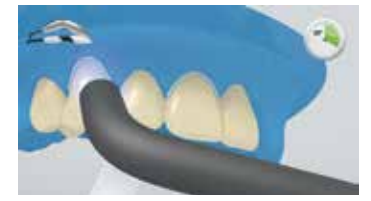

Danach alle Zementfugen nochmals für 20 Sekunden<br>(z.B. Bluephase im High-Modus, ca.1'200 mW/cm²) lichthärten. Glyceringel abspülen und Kofferdam entfernen.

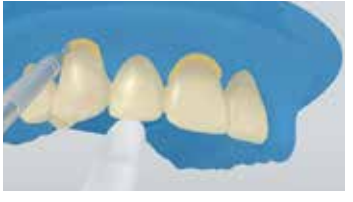

Die gelartigen Überschüsse können nun leicht mit dem Scaler entfernt werden.

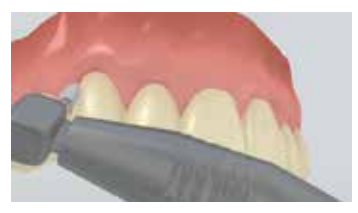

Approximale Bereiche mit Finier- und Polierstreifen nacharbeiten. Okklusion und Funktionsbewegungen überprüfen und gegebenenfalls korrigieren. Restaurationsränder mit Polierern (Astropol®) oder Disks polieren.

### Cut-Back-Technik mit IPS e.max Ceram

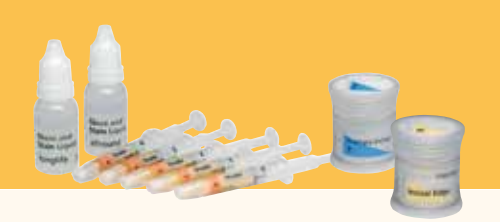

### **Gestaltungsrichtlinien**

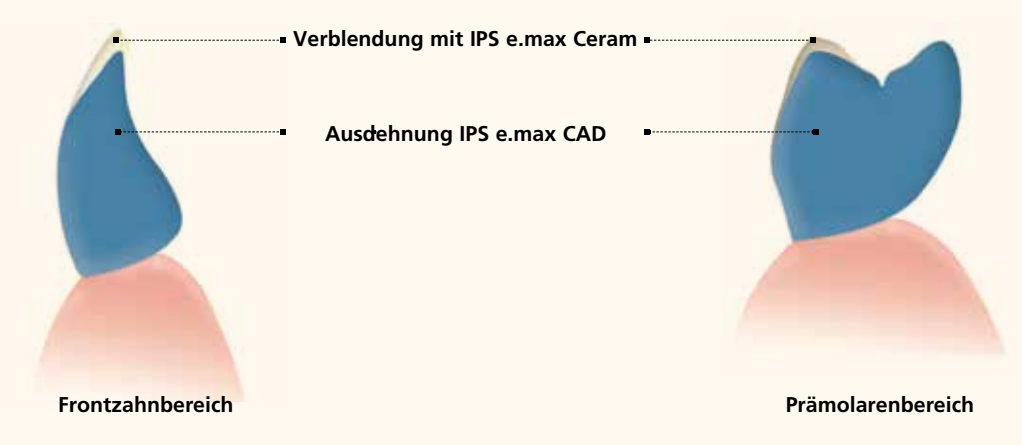

Bei der Cut-Back-Technik werden im Insizal- bzw. Okklusalbereich IPS e.max Ceram Impulse- und Schneidemassen auf das reduziert geschliffene IPS e.max CAD aufgeschichtet. Bei der Reduzierung die Mindeststärken beachten und keine zu extreme und mit Unterschnitten versehene Morphologie der Mamelongestaltung vornehmen.

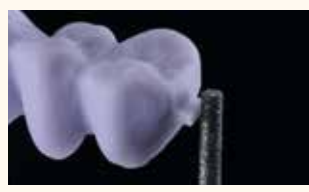

Ansatzstelle verschleifen und dabei auf Brücke nach dem Cut-Back. **Approximalkontakte** achten. Keramikstaub während der Ausarbeitung nicht einatmen – Absauganlage bzw. Mundschutz verwenden.

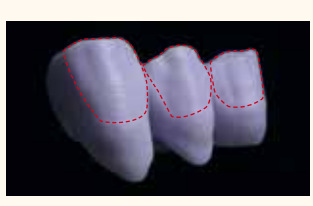

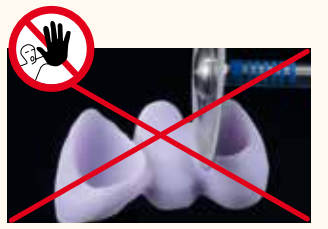

**Keine Diamantscheibe** zur Ausarbeitung verwenden, da dies Sollbruchstellen initiiert.

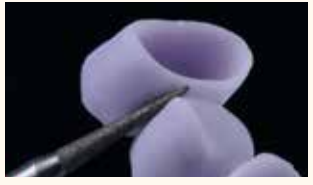

**Interdentale Bereiche** mit einem feinkörnigen Diamanten (Körnung 40–50 μm) ausarbeiten, Verbinderquerschnitt beachten.

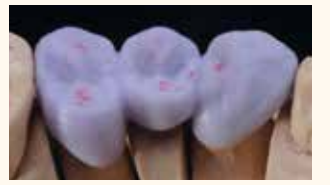

**Kontrolle** der Okklusion, Artikulation und approximalen Kontaktpunkte.

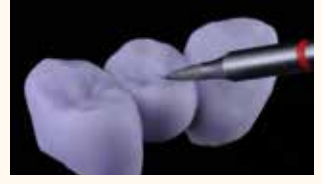

**Überarbeitung der Aussenfläche** – insbesondere funktionelle Bereiche mit feinen Diamanten überschleifen, um das CAD/CAM bedingte **Oberflächenrelief zu glätten.**

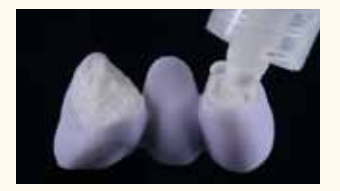

Die Kroneninnenseiten, der zuvor gereinigten Brücke mit **IPS Object Fix Putty** oder **Flow** auffüllen und den geeigneten **IPS e.max CAD Crystallization Pin ein**drücken. Brücke sofort auf den IPS e.max CAD Crystallization Tray platzieren.

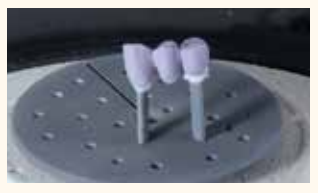

Brenngutträger im Ofen platzieren und die **Kristallisation** mit den entsprechenden Parametern durchführen.

### **Brennparameter**

### **Kristallisation/Glanz**

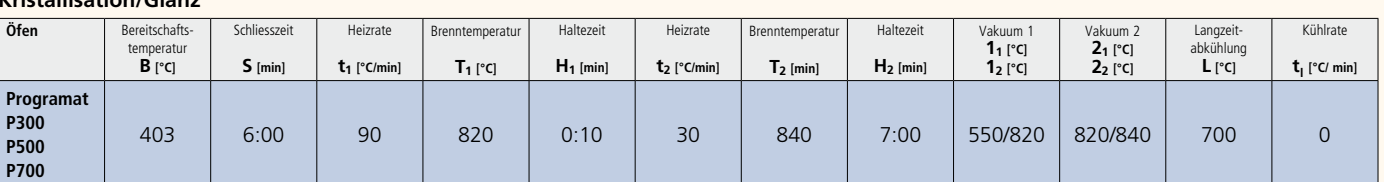

#### **Hinweis**

**Abkühlung nach dem Brennvorgang:**

**– Nach Abschluss des Brennvorganges (Signalton Brennofen abwarten) IPS e.max CAD Objekte aus dem Brennofen nehmen.**

**– Objekte an einem vor Zugluft geschützten Platz vollständig auf Raumtemperatur abkühlen lassen.**

**– Heisse Objekte nicht mit einer Metallzange berühren.**

**– Objekte nicht abblasen oder abschrecken.**

# Cut-Back-Technik mit IPS e.max Ceram

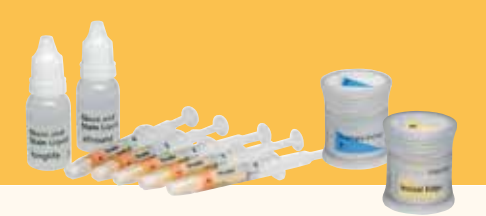

### **Washbrand (Foundation)**

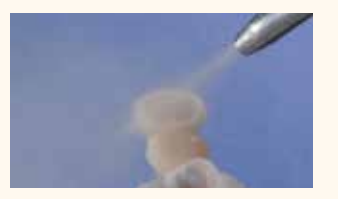

Anhaftende Rückstände des IPS Object Fix mit **Ultraschall im Wasserbad oder mit Dampfstrahler** reinigen. Restauration **nicht** mit Al<sub>2</sub>O<sub>3</sub> oder Glanzstrahlperlen abstrahlen.

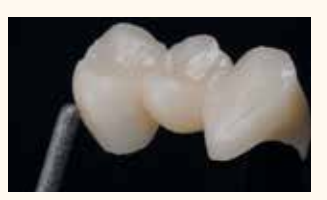

IPS e.max CAD-Brücke im **vollanatomischen Bereich** mit Diamantschleifkörper **ausarbeiten** und natürliche Form und Oberfläche erarbeiten. (Zur Herstellung der Stümpfe aus IPS Natural Die Material siehe "IPS e.max CAD labside").

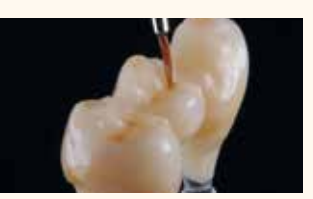

**IPS e.max Ceram Glaze** auf die gesamte Brücke auftragen und mit **IPS e.max Ceram Shades und Essencen** individuell charakterisieren.

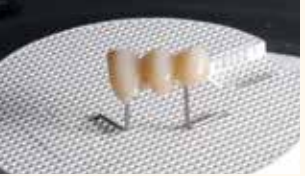

Bevor mit der Schichtung begonnen wird, muss der Wash-Auftrag gebrannt sein. Wabenträger im Ofen platzieren und den **Washbrand (Foundation)** mit den entsprechenden Parametern durchführen.

### **Incisalbrand**

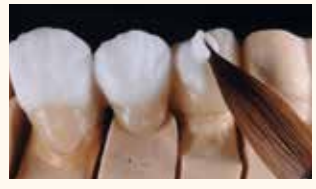

Komplettierung der anatomischen Form mit **IPS e.max Ceram Incisal- und Transpa-Massen**. Die Verbinder **nicht verblenden** bzw. den Zwischenraum **separieren**.

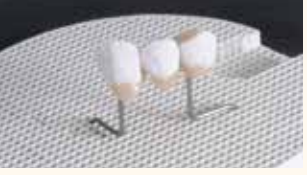

Wabenträger im Ofen platzieren und den **Incisalbrand** mit den entsprechenden Parametern durchführen.

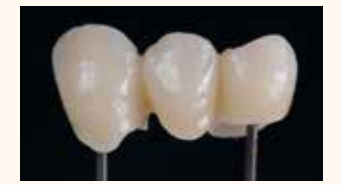

Brücke nach dem **Incisalbrand**.

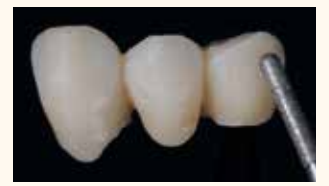

Ausarbeitung der verblendeten Bereiche mit **Diamantschleifkörpern** durchführen und natürliche Form und Oberfläche erarbeiten.

### **Malfarben- und Glanzbrand**

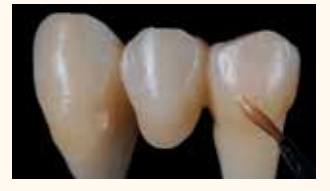

**IPS e.max Ceram Glaze** auf die gesamte Brücke auftragen.Falls gewünscht Charakterisierung mit **IPS e.max Ceram Shades und Essencen** vornehmen.

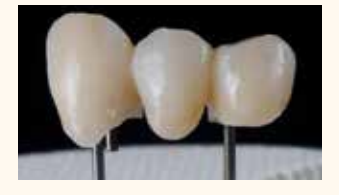

Wabenträger im Ofen platzieren und den **Malfarben-/Glanzbrand** mit den entsprechenden Parametern durchführen.

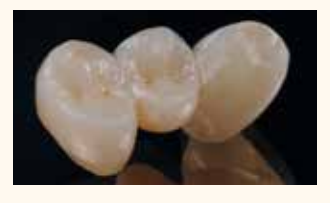

Fertige **IPS e.max CAD LT-Brücke**. Rückstände mit Ultraschall im Wasserbad oder Dampfstrahler entfernt.

### **Brennparameter**

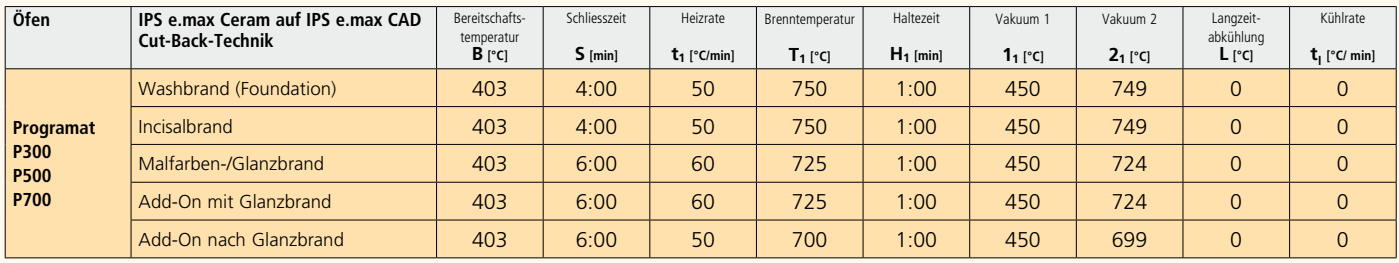

#### **Hinweis**

- **Abkühlung nach dem Brennvorgang:**
- **Nach Abschluss des Brennvorganges (Signalton Brennofen abwarten) IPS e.max CAD Objekte aus dem Brennofen nehmen.**
- **Objekte an einem vor Zugluft geschützten Platz vollständig auf Raumtemperatur abkühlen lassen.**
- **Heisse Objekte nicht mit einer Metallzange berühren.**
- **Objekte nicht abblasen oder abschrecken.**

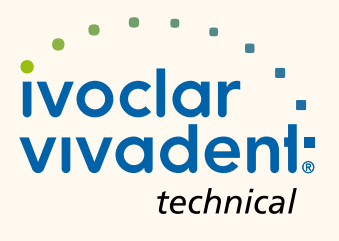